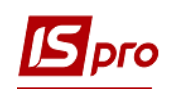

## **Начисление премии без использования приказа**

Начисление премии производится в подсистеме **Управление персоналом / Учет труда и заработной платы** в группе модулей **Документы** в модуле **Универсальный документ**.

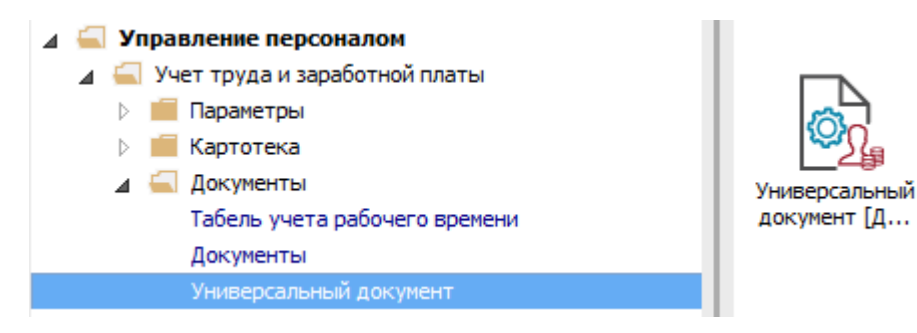

Для начисления премии необходимо произвести следующие действия в окне **Универсальные документы**:

- **1** В поле **Период** по треугольнику выбрать период текущий месяц.
- **2** В поле **Журнал** выбрать необходимый журнал. Если журналов в системе не создано, все документы создаются в журнале **Документы без журнала**.

**ВНИМАНИЕ!** Вид журнала **Все журналы** используется только для просмотра. Создавать документы в этом журнале невозможно.

- **3** Для начисления премии необходимо курсор установить в таблицу документов, далее нажать клавишу **Insert** или пункт меню **Реестр / Создать**.
- **4** В окне **Создание** заполнить необходимые реквизиты:
- **4.1 Наименование**. Наименование указывайте так, чтобы однозначно знать, что в данном документе.
- **4.2 Подразделение** выбирается только, если документ формируется для каждого подразделения в отдельности.
- **4.3 Вид оплаты** выбирается по треугольнику в поле или по клавише **F3**.
- **5** Нажать кнопку **ОК**.

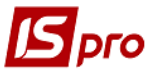

*Версия 7.11.030*

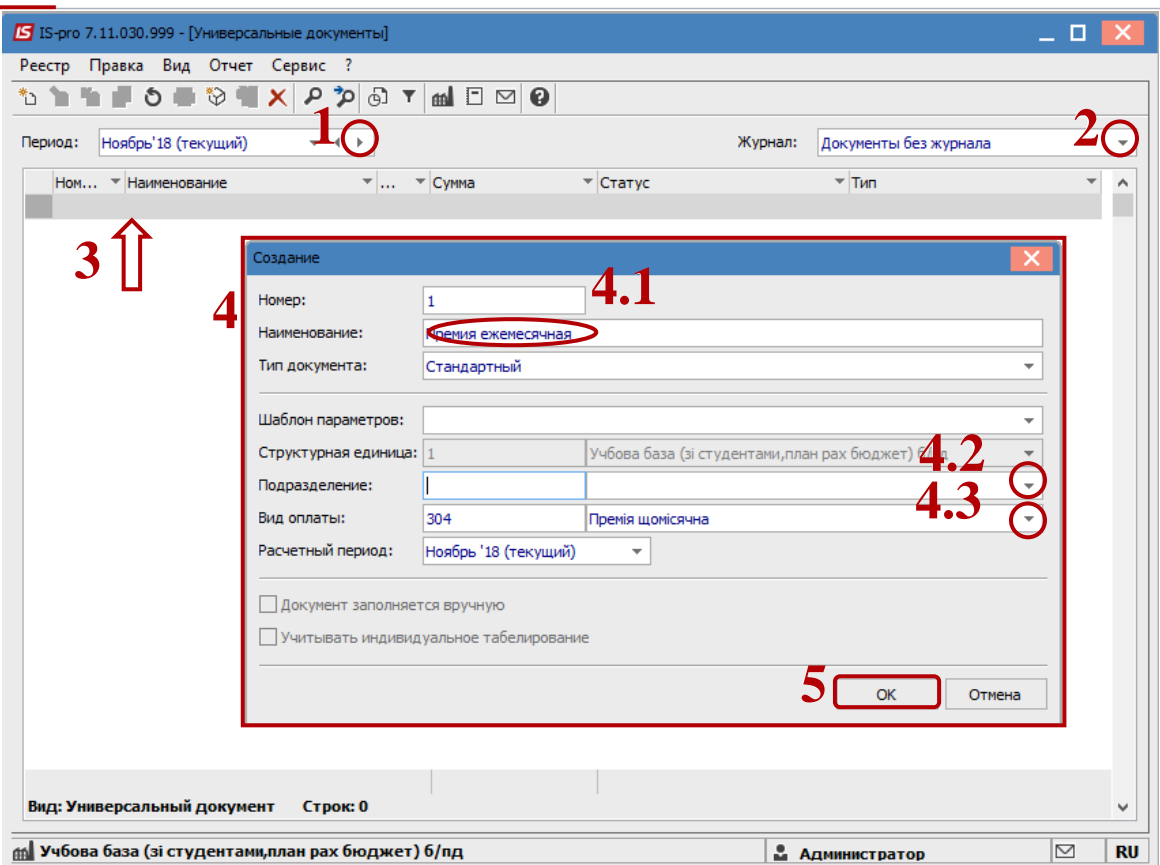

- **6** В реестре документов появляется документ со статусом **Открыт**.
- **7** Двойным щелчком мыши открыть сформированный документ.
- **8** Настройка данных для расчета выполнить по меню **Реестр / Настройка / Значение по умолчанию.**

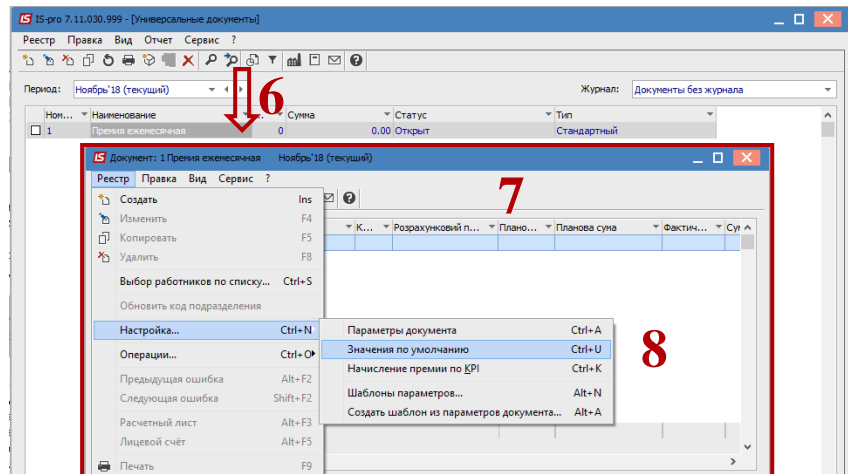

- **9** В окне **Значение по умолчанию** заполнить необходимые поля данные для расчета премии:
- **9.1** Выбрать **Расчетный период**.
- **9.2** Заполнить поле **Сумма**, если сумма одинакова для всех или большинства сотрудников.

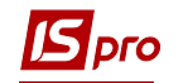

**ВНИМАНИЕ!** Есть возможность сумму затем изменить вручную в документе в столбце **Сумма**. Возможно сумму в параметрах не вносить. Такой вариант используется, если суммы премии разные. Тогда суммы вносятся в документ вручную после внесения списка работников.

 В зависимости от настройки конкретного кода премии сумма премии может рассчитываться.

**ВНИМАНИЕ!** Если премию необходимо начислить с учетом заработка за период, то заполняются поля:

- **Начало периода сбора заработка**;
- **Конец периода сбора заработка.**

В поле **Процент** указывается процент от суммы видов оплат, которые указаны в настройке кода премии.

**10** Нажать кнопку **ОК**.

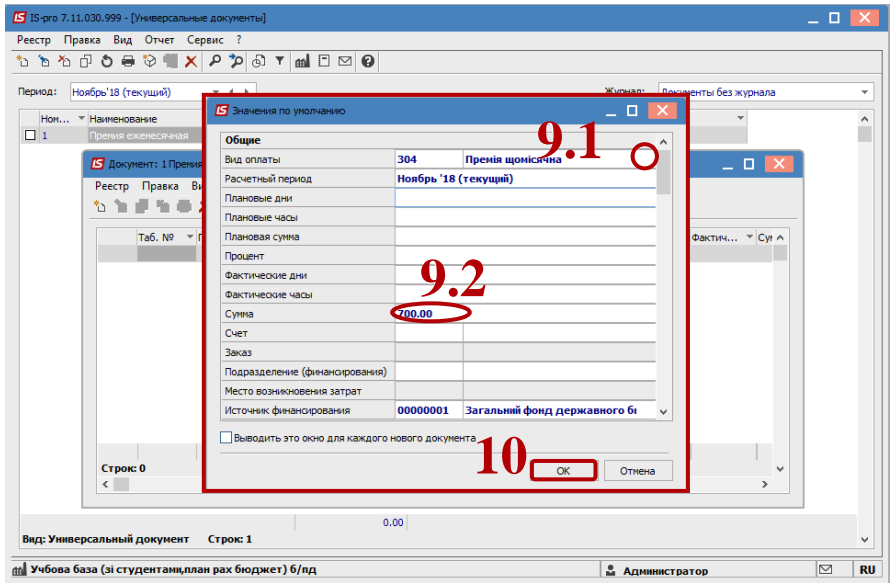

**11** В документе по пункту меню **Реестр / Выбор работников** по списку выполнить выбор работников, которым будет начисляться премия.

**ВНИМАНИЕ!** В окне **Выбор работников** по пункту меню **Вид / Навигатор подразделений** настраиваются отображения работников по подразделениям или в целом по предприятию.

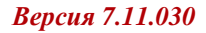

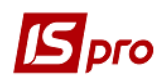

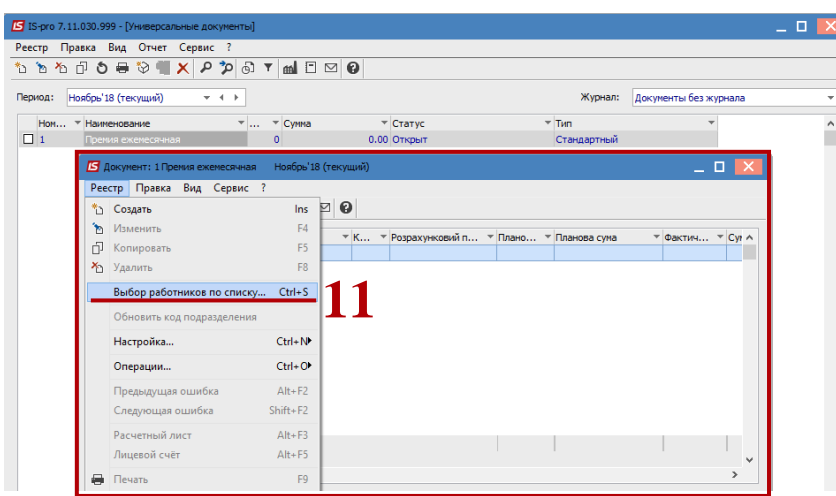

**12** В окне **Выбор работников** отметить работников, которым предоставляется премия.

**ВНИМАНИЕ!** По комбинации клавиш **Alt +** можно выделить всех работников.

**13** Натиснути кнопку **ОК.**

**14** В окне подтверждения нажать кнопку **Да**.

После внесения всех записей нужно выйти из документа и закрыть его по меню **Реестр / Закрыть документ**.

В диалоговом окне подтверждения нажать кнопку **ОК**.

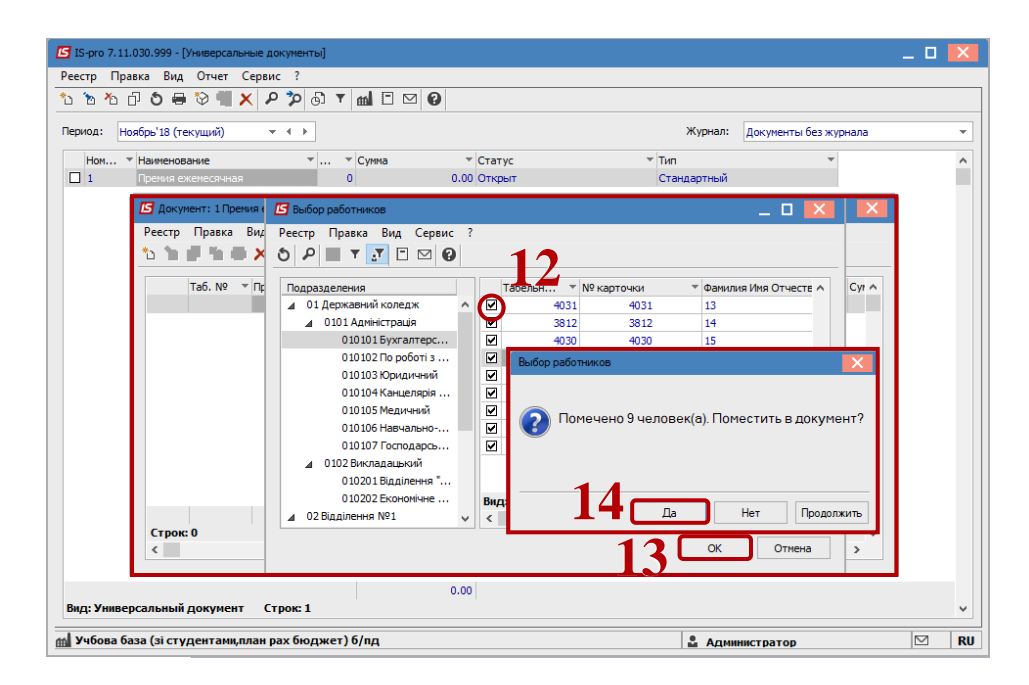

Документ изменил статус на **Закрыт.**

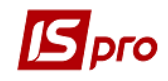

**ВНИМАНИЕ!** В открытом универсальном документе и в расчетном листке работника можно посмотреть разъяснения расчета данной премии по пункту контекстного меню **Разъяснение расчета** или комбинации клавиш **Ctrl + F1**.